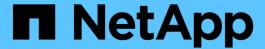

# Monitor tape backup and restore operations for FlexVol volumes

**ONTAP 9** 

NetApp April 24, 2024

This PDF was generated from https://docs.netapp.com/us-en/ontap/tape-backup/event-logging-concept.html on April 24, 2024. Always check docs.netapp.com for the latest.

# **Table of Contents**

| M | onitor tape backup and restore operations for FlexVol volumes           | 1 |
|---|-------------------------------------------------------------------------|---|
|   | Monitor tape backup and restore operations for FlexVol volumes overview | 1 |
|   | Access the event log files.                                             | 1 |
|   | What the dump and restore event log message format is                   | 2 |
|   | Enabling or disabling event logging                                     | 4 |

# Monitor tape backup and restore operations for FlexVol volumes

# Monitor tape backup and restore operations for FlexVol volumes overview

You can view the event log files to monitor the tape backup and restore operations. ONTAP automatically logs significant backup and restore events and the time at which they occur in a log file named backup in the controller's /etc/log/ directory. By default, event logging is set to on.

You might want to view event log files for the following reasons:

- · Checking whether a nightly backup was successful
- · Gathering statistics on backup operations
- For using the information in past event log files to help diagnose problems with backup and restore operations

Once every week, the event log files are rotated. The /etc/log/backup file is renamed to /etc/log/backup.0, the /etc/log/backup.0 file is renamed to /etc/log/backup.1, and so on. The system saves the log files for up to six weeks; therefore, you can have up to seven message files (/etc/log/backup.[0-5] and the current /etc/log/backup file).

### Access the event log files

You can access the event log files for tape backup and restore operations in the /etc/log/ directory by using the rdfile command at the nodeshell. You can view these event log files to monitor tape backup and restore operations.

#### About this task

With additional configurations, such as an access-control role with access to the spi web service or a user account set up with the http access method, you can also use a web browser to access these log files.

#### **Steps**

1. To access the nodeshell, enter the following command:

node run -node node name

node name is the name of the node.

2. To access the event log files for tape backup and restore operations, enter the following command:

rdfile /etc/log/backup

#### Related information

System administration

### What the dump and restore event log message format is

#### Dump and restore event log message format overview

For each dump and restore event, a message is written to the backup log file.

The format of the dump and restore event log message is as follows:

```
type timestamp identifier event (event info)
```

The following list describes the fields in the event log message format:

• Each log message begins with one of the type indicators described in the following table:

| Туре | Description   |
|------|---------------|
| log  | Logging event |
| dmp  | Dump event    |
| rst  | Restore event |

- timestamp shows the date and time of the event.
- The identifier field for a dump event includes the dump path and the unique ID for the dump. The identifier field for a restore event uses only the restore destination path name as a unique identifier. Logging-related event messages do not include an identifier field.

#### What logging events are

The event field of a message that begins with a log specifies the beginning of a logging or the end of a logging.

It contains one of the events shown in the following table:

| Event         | Description                                                                                      |
|---------------|--------------------------------------------------------------------------------------------------|
| Start_Logging | Indicates the beginning of logging or that logging has been turned back on after being disabled. |
| Stop_Logging  | Indicates that logging has been turned off.                                                      |

#### What dump events are

The event field for a dump event contains an event type followed by event-specific information within parentheses.

The following table describes the events, their descriptions, and the related event information that might be recorded for a dump operation:

| Event        | Description                                                 | Event information                                                |
|--------------|-------------------------------------------------------------|------------------------------------------------------------------|
| Start        | NDMP dump is started                                        | Dump level and the type of dump                                  |
| End          | Dumps completed successfully                                | Amount of data processed                                         |
| Abort        | The operation is cancelled                                  | Amount of data processed                                         |
| Options      | Specified options are listed                                | All options and their associated values, including NDMP options  |
| Tape_open    | The tape is open for read/write                             | The new tape device name                                         |
| Tape_close   | The tape is closed for read/write                           | The tape device name                                             |
| Phase-change | A dump is entering a new processing phase                   | The new phase name                                               |
| Error        | A dump has encountered an unexpected event                  | Error message                                                    |
| Snapshot     | A Snapshot copy is created or located                       | The name and time of the Snapshot copy                           |
| Base_dump    | A base dump entry in the internal metafile has been located | The level and time of the base dump (for incremental dumps only) |

#### What restore events are

The event field for a restore event contains an event type followed by event-specific information in parentheses.

The following table provides information about the events, their descriptions, and the related event information that can be recorded for a restore operation:

| Event | Description                     | <b>Event information</b>                     |
|-------|---------------------------------|----------------------------------------------|
| Start | NDMP restore is started         | Restore level and the type of restore        |
| End   | Restores completed successfully | Number of files and amount of data processed |
| Abort | The operation is cancelled      | Number of files and amount of data processed |

| Event        | Description                                | Event information                                               |
|--------------|--------------------------------------------|-----------------------------------------------------------------|
| Options      | Specified options are listed               | All options and their associated values, including NDMP options |
| Tape_open    | The tape is open for read/write            | The new tape device name                                        |
| Tape_close   | The tape is closed for read/write          | The tape device name                                            |
| Phase-change | Restore is entering a new processing phase | The new phase name                                              |
| Error        | Restore encounters an unexpected event     | Error message                                                   |

## **Enabling or disabling event logging**

You can turn the event logging on or off.

#### **Steps**

1. To enable or disable event logging, enter the following command at the clustershell:

options  $-option\_name$  backup.log.enable -option-value {on | off}

on turns event logging on.

off turns event logging off.

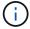

Event logging is turned on by default.

#### Copyright information

Copyright © 2024 NetApp, Inc. All Rights Reserved. Printed in the U.S. No part of this document covered by copyright may be reproduced in any form or by any means—graphic, electronic, or mechanical, including photocopying, recording, taping, or storage in an electronic retrieval system—without prior written permission of the copyright owner.

Software derived from copyrighted NetApp material is subject to the following license and disclaimer:

THIS SOFTWARE IS PROVIDED BY NETAPP "AS IS" AND WITHOUT ANY EXPRESS OR IMPLIED WARRANTIES, INCLUDING, BUT NOT LIMITED TO, THE IMPLIED WARRANTIES OF MERCHANTABILITY AND FITNESS FOR A PARTICULAR PURPOSE, WHICH ARE HEREBY DISCLAIMED. IN NO EVENT SHALL NETAPP BE LIABLE FOR ANY DIRECT, INDIRECT, INCIDENTAL, SPECIAL, EXEMPLARY, OR CONSEQUENTIAL DAMAGES (INCLUDING, BUT NOT LIMITED TO, PROCUREMENT OF SUBSTITUTE GOODS OR SERVICES; LOSS OF USE, DATA, OR PROFITS; OR BUSINESS INTERRUPTION) HOWEVER CAUSED AND ON ANY THEORY OF LIABILITY, WHETHER IN CONTRACT, STRICT LIABILITY, OR TORT (INCLUDING NEGLIGENCE OR OTHERWISE) ARISING IN ANY WAY OUT OF THE USE OF THIS SOFTWARE, EVEN IF ADVISED OF THE POSSIBILITY OF SUCH DAMAGE.

NetApp reserves the right to change any products described herein at any time, and without notice. NetApp assumes no responsibility or liability arising from the use of products described herein, except as expressly agreed to in writing by NetApp. The use or purchase of this product does not convey a license under any patent rights, trademark rights, or any other intellectual property rights of NetApp.

The product described in this manual may be protected by one or more U.S. patents, foreign patents, or pending applications.

LIMITED RIGHTS LEGEND: Use, duplication, or disclosure by the government is subject to restrictions as set forth in subparagraph (b)(3) of the Rights in Technical Data -Noncommercial Items at DFARS 252.227-7013 (FEB 2014) and FAR 52.227-19 (DEC 2007).

Data contained herein pertains to a commercial product and/or commercial service (as defined in FAR 2.101) and is proprietary to NetApp, Inc. All NetApp technical data and computer software provided under this Agreement is commercial in nature and developed solely at private expense. The U.S. Government has a non-exclusive, non-transferrable, nonsublicensable, worldwide, limited irrevocable license to use the Data only in connection with and in support of the U.S. Government contract under which the Data was delivered. Except as provided herein, the Data may not be used, disclosed, reproduced, modified, performed, or displayed without the prior written approval of NetApp, Inc. United States Government license rights for the Department of Defense are limited to those rights identified in DFARS clause 252.227-7015(b) (FEB 2014).

#### **Trademark information**

NETAPP, the NETAPP logo, and the marks listed at <a href="http://www.netapp.com/TM">http://www.netapp.com/TM</a> are trademarks of NetApp, Inc. Other company and product names may be trademarks of their respective owners.